### **NewPassword\_English**

Alexander Lärz

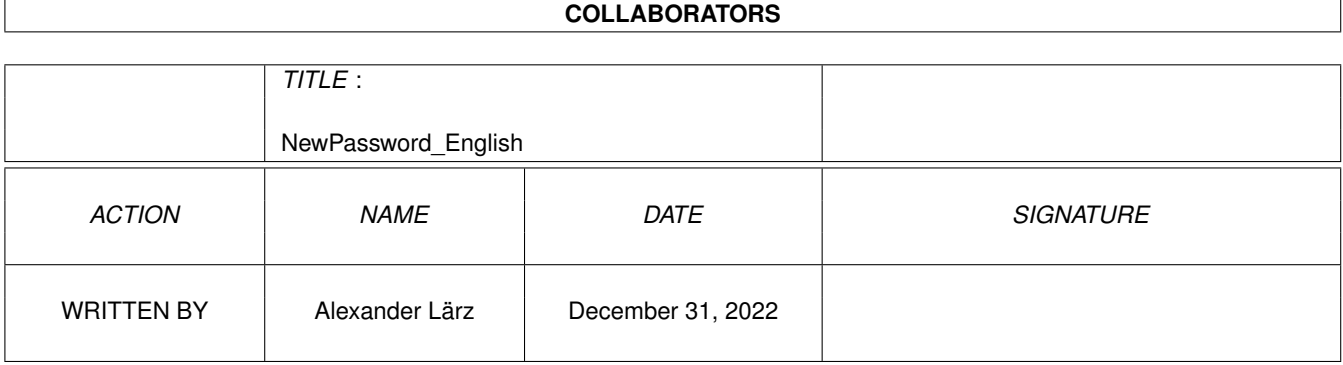

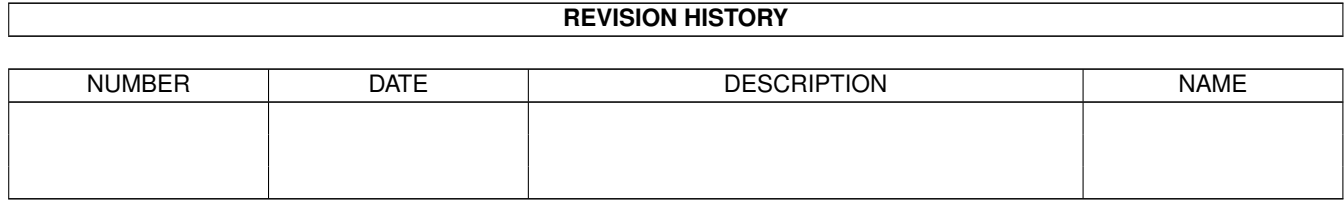

# **Contents**

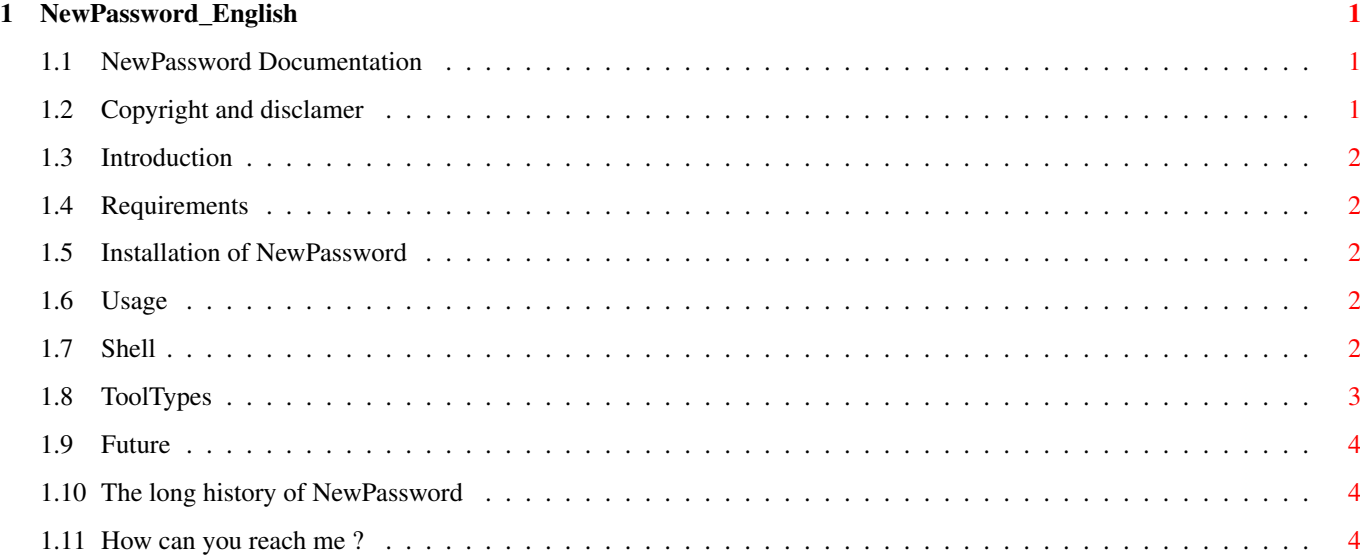

### <span id="page-3-0"></span>**Chapter 1**

## **NewPassword\_English**

#### <span id="page-3-1"></span>**1.1 NewPassword Documentation**

NewPassword 1.4 Amigaguide

Note that the [author's](#page-6-3) native language is german, so please forgive bad spelling, grammar mistakes and so on. Or better correct them and contact [me](#page-6-3) .

Attention! This guide is designed for the version 40 of the amigaguide.datatype which is supplied with AmigaOS 3.1. Under other versions this guide may look very terrible.

[Copyright](#page-3-3) Copyright and disclamer [Introduction](#page-4-5) What is it ? [Requirements](#page-4-6) What does it need ? [Installation](#page-4-7) How to install ? [Usage](#page-4-8) How to use ? [Future](#page-6-4) What is comeing next ? [History](#page-6-5) What was done ? [Author](#page-6-3) Where to send bug reports ?

#### <span id="page-3-2"></span>**1.2 Copyright and disclamer**

<span id="page-3-3"></span>Copyright

(c) Copyright 1997 [Alexander Lärz](#page-6-3)

NewPassword is Freeware. You can give it to anybody you want as long as all the files are complete, in an unchanged form and you don't make any profit with it.

Standard Disclamer

THERE IS NO WARRANTY FOR THE PROGRAM, TO THE EXTENT PERMITTED BY APPLICABLE LAW. EXCEPT WHEN OTHERWISE STATED IN WRITING THE COPYRIGHT HOLDER AND/OR OTHER PARTIES PROVIDE THE PROGRAM "AS IS" WITHOUT WARRANTY OF ANY KIND, EITHER EXPRESSED OR IMPLIED, INCLUDING, BUT NOT LIMITED TO, THE IMPLIED WARRANTIES OF MERCHANTABILITY AND FITNESS FOR A PARTICULAR PUR-POSE. THE ENTIRE RISK AS TO THE QUALITY AND PERFORMANCE OF THE PROGRAM IS WITH YOU. SHOULD THE PROGRAM PROVE DEFECTIVE, YOU ASSUME THE COST OF ALL NECESSARY SERVICING, REPAIR OR COR-RECTION.

IN NO EVENT UNLESS REQUIRED BY APPLICABLE LAW OR AGREED TO IN WRITING WILL ANY COPYRIGHT HOLDER, OR ANY OTHER PARTY WHO MAY REDISTRIBUTE THE PROGRAM AS PERMITTED ABOVE, BE LIABLE TO YOU FOR DAMAGES, INCLUDING ANY GENERAL, SPECIAL, INCIDENTAL OR CONSEQUENTIAL DAMAGES ARISING OUT OF THE USE OR INABILITY TO USE THE PROGRAM (INCLUDING BUT NOT LIMITED TO LOSS OF DATA OR DATA BEING RENDERED INACCURATE OR LOSSES SUSTAINED BY YOU OR THIRD PARTIES OR A FAILURE OF THE PROGRAM TO OPERATE WITH ANY OTHER PROGRAMS), EVEN IF SUCH HOLDER OR OTHER PARTY HAS BEEN ADVISED OF THE POSSIBILITY OF SUCH DAMAGES.

### <span id="page-4-0"></span>**1.3 Introduction**

<span id="page-4-5"></span>Introdution

NewPassword is a Password-Protection-Tool for your Amiga.

Features - easy to use - shell support - ToolType support - encode by typing in your password - NewPassword will not appear after a WarmStart when you typed in your correct password - encoding the saved password

#### <span id="page-4-1"></span>**1.4 Requirements**

<span id="page-4-6"></span>Requirements

NewPassword needs at least Kickstart 3.0 and it should work on every computer with at least Kickstart 3.0 or higher.

#### <span id="page-4-2"></span>**1.5 Installation of NewPassword**

<span id="page-4-7"></span>How to install NewPassword

Currently there is no installer script. To install NewPassword simply copy the whole drawer where you want. The mainprogramm You could copy to your WBStartup to start it by booting. You also could add it to your User-Startup (See [Usage](#page-4-8) ).

#### <span id="page-4-8"></span><span id="page-4-3"></span>**1.6 Usage**

Usage

When you start NewPassword you could see a small Window with a StringGadget and with the text "Change me." in it. You also could see two Buttons named "OK" and "Save". The Save Button is disabled until you've typed in the correct Password. When you've typed in the correct Password you could press the OKButton,the CloseGadget or Enter to quit the programm. Now you also could change the Password and saves it. When you first start NewPassword you haven't a saved Passwordfile, so the default Password is "Change Me.", then you could change your Password and saves it there where you want. (See  $\ell$ { " Tooltypes "link TTYPES } or  $\ell$ { " Shell " link Shell } for change your  $\leftrightarrow$ passwordfile.)

If you haven't defined the Path and the File where your Password will be saved, the Password will be saved to the default File "Envarc:password.prefs". It's important, that you delete your prefs-file because the new version of NewPassword couldn't handle the old files.

Shell

Tooltypes

<span id="page-4-4"></span>**1.7 Shell**

Shell NewPassword has a standart AmigaOS template. It looks like this: PASSWORDFILE/K,NORESIDENT/S,NOENCODE/S,ENCODELETTER/K: PASSWORDFILE This defines the Path and File where your Password will be saved. For example: NewPassword passwordfile=Work:pw.prefs NORESIDENT If you use this under shell, NewPassword will appear after a WarmStart also if you typed in the correct password before. NOENCODE If you use this, you could see the real letters you've typed in. ENCODELETTER If you haven't used NOENCODE in your command-line, you could define with this command the letter which will appear when you type in your password. For example: NewPassword encodeletter=? or NewPassword encodeletter=# Some commando-lines: NewPassword passwordfile=Work:Hallo encodeletter=# NewPassword passwordfile=Work:Hallo noresident noencode

#### <span id="page-5-0"></span>**1.8 ToolTypes**

Tool Types

There are four ToolTypes.

PASSWORDFILE

Here you can specify the Path and the File where your Password will be saved. To change the ToolType select the Icon of NewPassword and select in the WorkbenchMenue Icons->Information. Then you could cahnge the entry. For example: PASSWORDFILE=Work:pw.prefs or PASSWORDFILE=WB\_3.0:Hallo

NORESIDENT

If you use this ToolType, NewPassword will appear after a WarmStart also if you typed in the correct password before.

NONENCODE

If you use this ToolType, you could see the real letters you've typed in.

ENCODELETTER{uu}

If you haven't used NOENCODE as ToolType, you could define with this

```
ToolType the letter which will appear when you type in your password.
For example: ENCODELETTER=? or ENCODELETTER=#
```
#### <span id="page-6-0"></span>**1.9 Future**

<span id="page-6-4"></span>Future

I plan to add following features:

- any suggentions of you, if I think they are good - a better guide, maybe in other languages - install-script

#### <span id="page-6-1"></span>**1.10 The long history of NewPassword**

<span id="page-6-5"></span>History

```
Version 1.1 (10.08.97)
  - first Aminet release
Version 1.2 (30.08.97)
  - new features like the not-appearing of NewPassword after a WarmStart
    and the appearing of an other letter when you types in your password,
    so that anybody else could see your password
Version 1.3 (31.10.97)
  - removed some bugs, thanks to Sebastian Bauer
  - made intern changes
  - optimized the programm
Version 1.4 (02.11.97)
  - removed some bugs
  - encoding the saved password
```
#### <span id="page-6-2"></span>**1.11 How can you reach me ?**

#### <span id="page-6-3"></span>Author

This is the fourth release of NewPassword, it's possible that there are some bugs! If you find some or have suggestions to improve NewPassword you should contact me.

I would be very pleased, if you could send me a really good Icon for NewPassword 'cause my one is very ugly but I'm not Leonardo da Vinci, so you must excuse that. ;-)

Address: Alexander Lärz Neustädter Str. 45 07768 Kahla Germany

Yet, I have become my modem, so you could contact me now via E-Mail. My E-Mail-Adress is: alexlaerz@t-online.de

P.S. Visit the homepage of good friend of mine. His name is Sebastian Bauer, maybe you know him or one of his programms like SimpleFind or PS. http://home.t-online.de/home/sebauer/